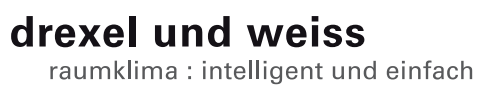

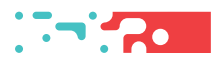

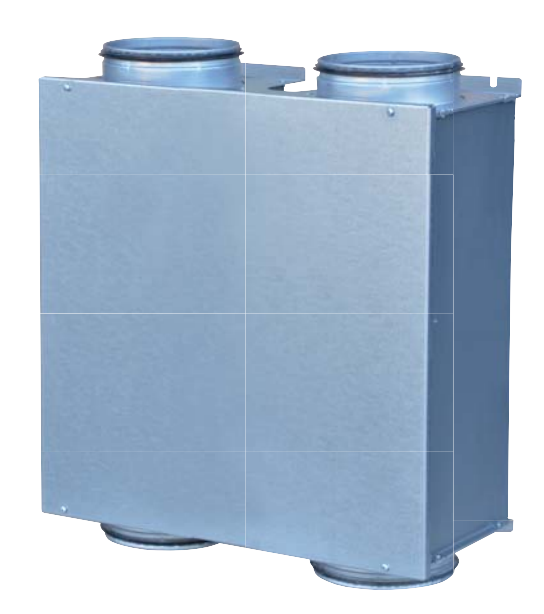

**vbox 120 Inbetriebnahme V4.03**

## **Inhalt**

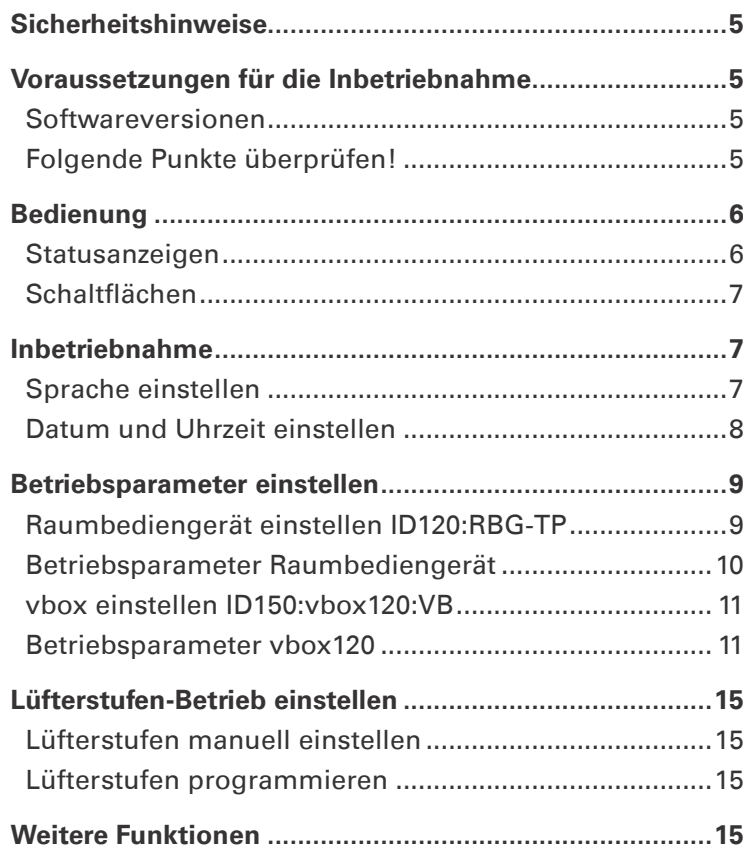

# **Sicherheitshinweise**

**Warnung:** Dieses Symbol weist darauf hin, dass das Nichtbeachten der empfohlenen Vorsichtsmaßnahmen zu Personen- oder Geräteschäden durch elektrischen Strom führen kann.

Achtung: Dieses Symbol weist darauf hin, dass das Nichtbeachten der empfohlenen Vorsichtsmaßnahmen zu Sachbeschädigung führen kann.

(i **Hinweis: Unter diesem Symbol finden Sie** Anmerkungen mit nützlichen Tipps und Informationen für den praktischen Einsatz.

## **Voraussetzungen für die Inbetriebnahme**

**Warnung:** Verletzungen und Sachbeschädigung durch nicht sachgemäß ausgeführte Arbeiten möglich. Die Erstinbetriebnahme darf ausschließlich von durch drexel und weiss autorisierte Fachpersonen durchgeführt werden. Dabei sind die regional geltenden Sicherheitsbestimmungen zu beachten und einzuhalten.

**Achtung:** Die Anlage muss wasserseitig, luftseitig, elekrisch und mechanisch laut Planung installiert sein. Alle Punkte der Checklisten in der Einbauanleitung müssen abgeschlossen sein!

## **Softwareversionen**

(i **Hinweis:** Für eine korrekte Anzeige müssen die Software des Touch-Panels und des Gerätes kompatibel sein. Bitte überprüfen Sie, ob die ersten drei Stellen der Softwareversion übereinstimmen!

Raumbediengerät RBG-TP: V4.03.00 vbox VB: V4.03.00

## **Folgende Punkte überprüfen!**

### **Luft**

- Kalte Luftleitungen diffusionsdicht gedämmt
- Alle geplanten Schalldämpfer eingebaut
- Außen- und Fortluftleitung fertig angeschlossen
- Luftein- und Luftauslässe offen

## **Hydraulik**

- Sole-Kreise laut Norm befüllt, gespült, entlüftet
- Absperrhähne geöffnet
- Entwässerungsleitungen siphoniert, befüllt, verlaufen in einen Trichtersiphon
- Kalte Leitungen diffusionsdicht gedämmt

### **Sensorik**

• Erforderliche Sensoren laut Einbauanleitung installiert und mit Steuerung verbunden

## **Elektrik**

- Gerätekomponenten mit Steuerung verbunden
- Potenzialausgleich für das Gerät und für sämtliche angeschlossene Leitungen
- Datenleitungen geprüft

 $(i)$ **Hinweis:** Wird das Gerät eingeschaltet, blinkt auf der LU-Platine eine LED. Das Touch-Panel wird vom Gerät mit Strom versorgt und automatisch aktiviert.

 $\mathbf{ii}$ **Hinweis:** Das psiioTOUCH benötigt etwa 1 Minute, um alle aktuellen Werte auszulesen.

## **Bedienung**

Die Bedienung erfolgt über ein Touch-Panel.

Auf der Hauptseite werden die für den Betrieb Ihrer Anlage relevanten Temperaturen, Datum und Uhrzeit angezeigt. In der Informationsleiste (Info) unten können Sie den aktuellen Status des Gerätes ablesen. Filterwechsel oder Störungen werden ebenfalls angezeigt.

#### **Hauptseite**

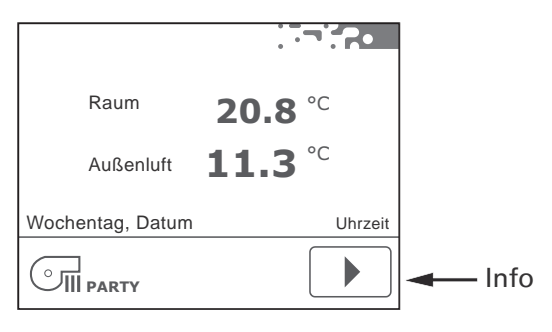

## **Statusanzeigen**

Die Statusanzeigen informieren über den aktuellen Betriebszustand des Gerätes.

## SSS

 Raumheizung aktiv (nur, wenn ein Heizsystem für die Raumheizung in der Anlage eingebunden ist).

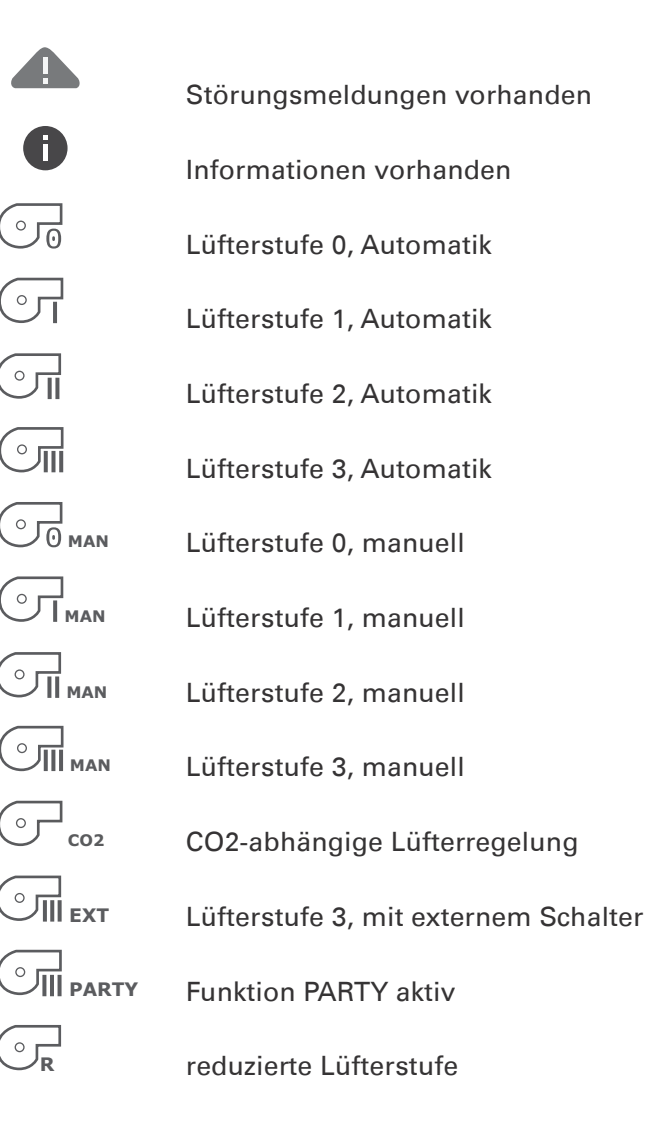

## **Schaltƃ ächen**

Die Schaltflächen für die Bedienung werden anhand der Hardware und den Einstellungen in den Betriesparametern eingeblendet.

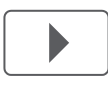

"Pfeil vor", blättern im Menü

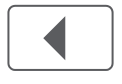

"Pfeil zurück", blättern im Menü

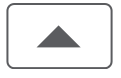

"Pfeil auf", blättern im Menü, Werte einstellen

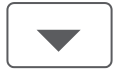

"Pfeil ab", blättern im Menü, Werte einstellen

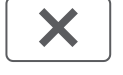

"X", Seite verlassen

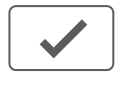

"Okay", Werte und Einstellungen bestätigen

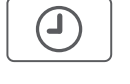

 "Timer", Zeitprogramme einstellen, Datum / Uhrzeit einstellen

"Tools", Individuelle Voreinstellungen

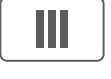

"Party", aktivieren der Funktion PARTY

SSS

"Heizung+", aktivieren der Funktion HEIZUNG+

## **Inbetriebnahme**

## **Sprache einstellen**

## **Möglichkeit 1**

Nach dem Einschalten des Gerätes erscheint auf dem Touch-Panel der Startbildschirm:

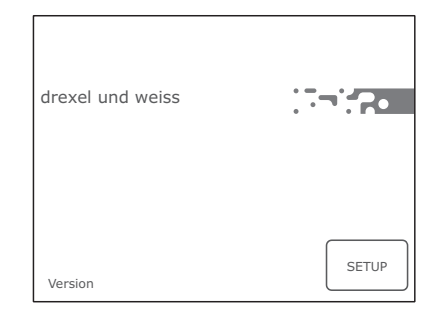

Drücken Sie innerhalb von 10 Sekunden die Schaltfläche "Setup" <sup>SETUP</sup>. Hier können Sie Sprache einstellen.

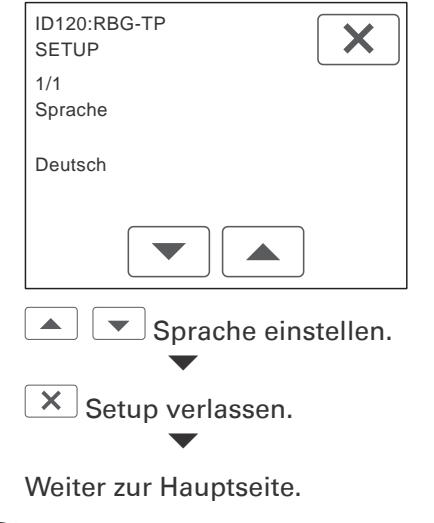

 $\ddot{\phantom{a}}$ **Hinweis:** Das psiioTOUCH erkennt den Gerätetyp automatisch.

## **Möglichkeit 2**

Wurde beim Einschalten des Gerätes "Setup" nicht angetippt, erscheint die Hauptseite:

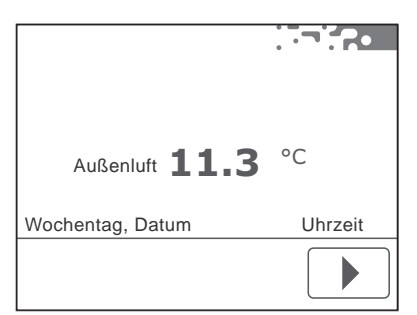

Auch über die Menüseite kann die Sprache eingestellt werden, siehe "Betriebsparameter einstellen".

## **Datum und Uhrzeit einstellen**

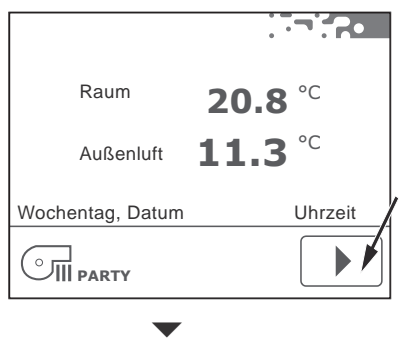

Wählen Sie auf der Menüseite die Schaltfläche "Timer"  $\boxed{\odot}$ 

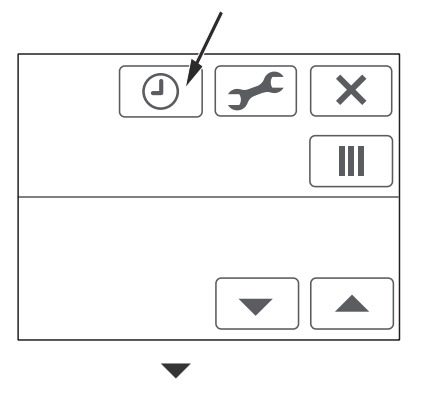

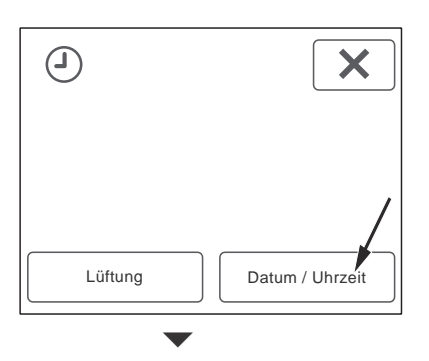

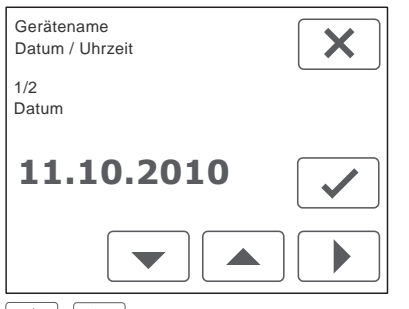

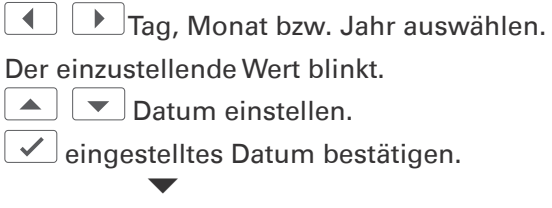

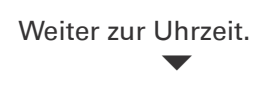

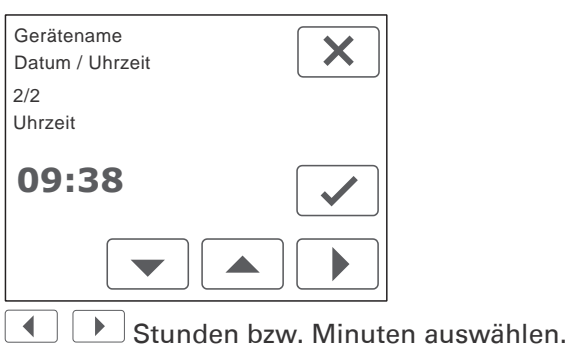

Der einzustellende Wert blinkt.

O Uhrzeit einstellen.

eingestellte Uhrzeit bestätigen.

 $\overline{\mathsf{x}}$  Seite verlassen.

G **Hinweis:** Das Datum und die Uhrzeit müssen bei der Inbetriebnahme eingestellt werden. Die Umstellung zwischen Sommer- und Winterzeit erfolgt automatisch.

## **Betriebsparameter einstellen**

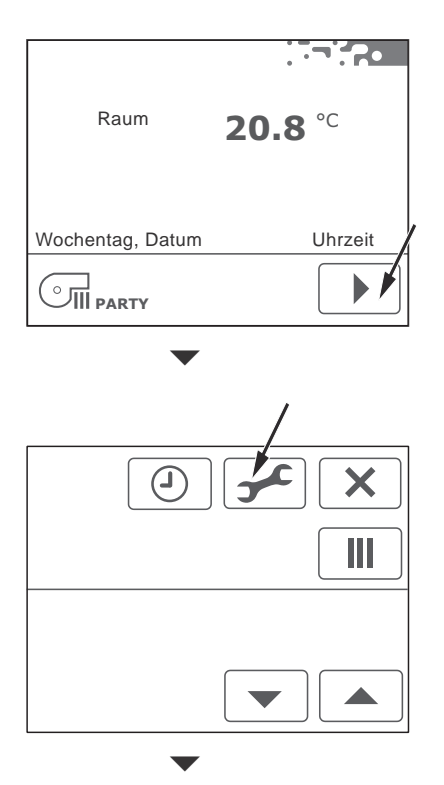

Das Gerät besteht aus mehreren Komponenten; einem Raumbediengerät psiioTOUCH (RBG-TP) und der vbox-Platine (VB). Jede Komponente wird separat eingestellt.

Die Anzahl der verfügbaren Komponenten, deren Adresse (ID) und der Gerätetyp werden angezeigt.

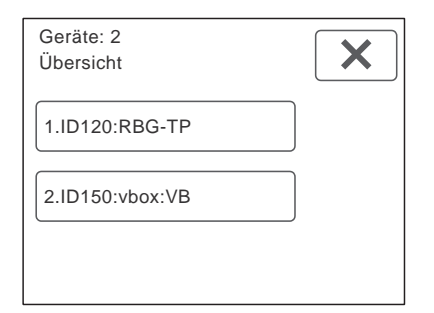

Durch antippen der Schaltflächen gelangen Sie zu den Einstellungen der jeweiligen Komponente.

## **Raumbediengerät einstellen ID120:RBG-TP**

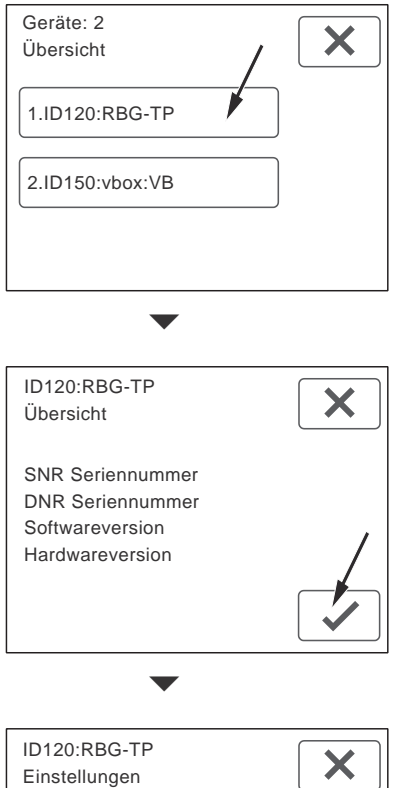

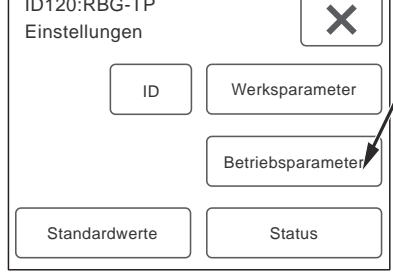

Wählen Sie die Schaltfläche "Betriebsparameter", um Einstellungen vorzunehmen.

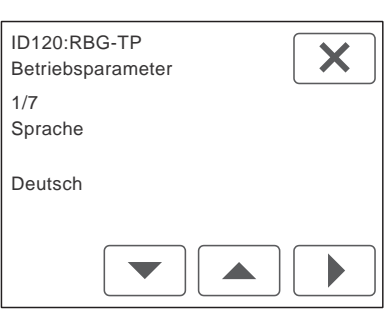

Anzahl und Name der Parameter werden angezeigt.

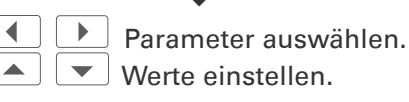

j. **Hinweis:** Die vorgenommenen Einstellungen müssen nicht bestätigt werden. Beim Weiterblättern werden die Einstellungen automatisch übernommen.

## **Betriebsparameter Raumbediengerät**

### **Sprache**

Stellen Sie die gewünschte Sprache ein. Einstellbereich = Deutsch, English, Francais Standardwert = Deutsch

#### **Temperaturfühler Raum vorhanden?**

Bei Verwendung von mehreren Raumbediengeräten, darf die Temperaturmessung nur an einem Raumbediengerät erfolgen. Soll der Temperaturfühler im Raumbediengerät deaktiviert werden, wählen Sie: Nein.

Standardwert = Ja

#### **Temperaturfühler Raum Offset**

Stellen Sie bei Bedarf die Abweichung des Temperaturfühlers im Raumbediengerät ein. Einstellbereich = -10 bis 10 K Standardwert = 0,5 K

### **Hintergrundbeleuchtung Helligkeit**

Einstellbereich = 10 bis 100  $%$ Standardwert =  $80\%$ 

### **Hintergrundbeleuchtung Dauer (0 = Dauerlicht)**

Einstellbereich =  $0$  bis 60 sec Standardwert = 30 sec

#### **Hintergrundbeleuchtung im abgedunkelten Modus**

Einstellbereich = 0 bis 10  $%$ Standardwert =  $8\%$ 

#### **Anzeigeintervall**

Auf der Hauptseite werden neben der Raumtemperatur, je nach Ausführung der Anlage, verschiedene Messwerte abwechselnd angezeigt. Stellen Sie den gewünschten Intervall für das Wechseln der Anzeige ein.

0 sec = die Anzeige wechselt nicht automatisch. Durch Antippen des Wertes wird der nächste Wert angezeigt.

Einstellbereich =  $0$  bis 60 sec Standardwert = 10 sec

#### **Automatikprogramme**

Bei Verwendung von mehreren Raumbediengeräten mit Touch-Panel, darf die Programmierung eines Zeitprogramms nur an einem Raumbediengerät erfolgen.

Standardwert = aktiv alle

## **vbox einstellen ID150:vbox120:VB**

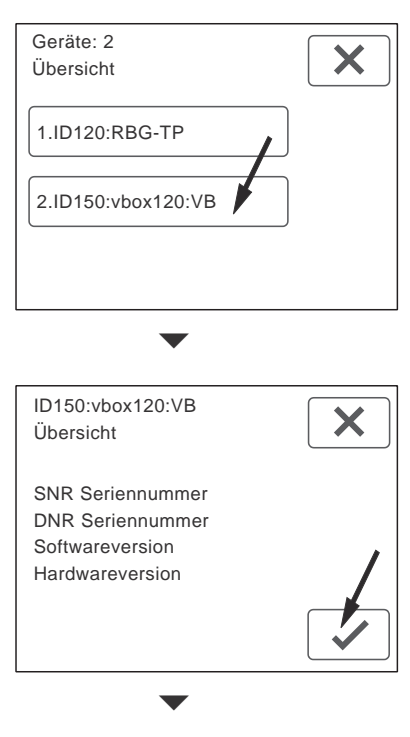

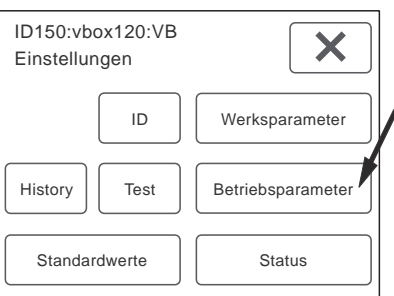

Wählen Sie die Schaltfläche "Betriebsparameter", um Einstellungen für die Lüftung vorzunehmen.

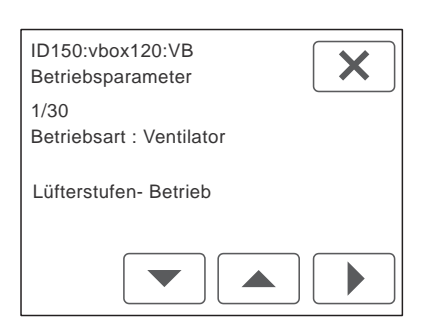

Anzahl und Name der Parameter für die Lüftung werden angezeigt. Die Anzahl ist variabel.

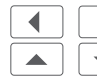

 $\blacktriangleright$  Parameter auswählen.  $\blacktriangleright$  Werte einstellen.

**Hinweis:** Die vorgenommenen Einstellungen müssen nicht bestätigt werden. Beim Weiterblättern werden die Einstellungen automatisch übernommen.

## **Betriebsparameter vbox120**

#### **Zentralgerät Adresse (LU)**

Stellen Sie hier die Adresse (ID) des Zentralgerätes ein.

### **Betriebsart: Lüftung**

Dieser Parameter beschreibt die Betriebsart der Ventilatoren. Je nach Anlagenplanung sind unterschiedliche Regelungen möglich. Standardwert = Lüfterstufen-Betrieb

#### **Lüfterstufen-Betrieb**

Bei Auslieferung des Gerätes ist dieser Standardwert eingestellt. In dieser Betriebsart arbeitet das Gerät wie ein herkömmliches Lüftungsgerät. Stellen Sie den gewünschten Volumenstrom (Nennluftmenge) anhand der Drehzahl des Ventilators für Lüfterstufe 2 laut Planung ein. Die Lüfterstufen können manuell eingestellt, oder über ein Zeitprogramm automatisch gesetzt werden. Auf der Menüseite werden alle Schaltflächen für das Einstellen der Lüftung freigeschaltet.

#### **Soll-Volumenstrom Lüfterstufe 2**

Stellen Sie den gewünschten Volumenstrom (Nennluftmenge) für Lüfterstufe 2 laut Planung ein.

Einstellbereich =  $40$  bis 300 m<sup>3/h</sup> Standardwert =  $120 \text{ m}^3\text{/h}$ 

#### **Absenkung der Lüfterstufe 1**

Stellen Sie bei Bedarf die Absenkung der Lüfterstufe 1 im Verhältnis zur Nennluftmenge ein. Einstellbereich = 30 bis 70 % Standardwert = 30 %

#### **Erhöhung der Lüfterstufe 3**

Stellen Sie bei Bedarf die Erhöhung der Lüfterstufe 3 im Verhältnis zur Nennluftmenge ein. Einstellbereich = 30 bis 100 % Standardwert =  $30\%$ 

#### **Volumenstrombalance Zuluft - Abluft**

Hier kann gezielt ein Zuluft- oder Abluftüberschuss eingestellt werden. Eingestellt wird immer die Zuluft im Verhältnis zur Nennluftmenge.

Einstellbereich =  $-10$  bis 30 % Standardwert =  $0\%$ 

#### **Zeitspanne Funktion PARTY**

Hier können Sie die Zeitspanne für die Funktion PARTY definieren. Nach Ablauf der eingestellten Zeit wird die Steuerung automatisch zurück gestellt.

Einstellbereich = 60 bis 240 min Standardwert =  $60$  min

#### **Minimal Luftmenge**

Hier können Sie die Mindestluftmenge der vbox einstellen.

Einstellbereich = 20 bis 100 m<sup>3/h</sup>

#### **CO2-Sensor vorhanden?**

Die CO2-abhängige Lüftung ist ein Bestandteil der Betriebsart Automatik bei "Lüfterstufen-Betrieb". Über den Messwert des CO2-Sensors werden die Lüfterstufen automatisch eingestellt. Ist ein CO2-Sensor mit der Steuerung des Gerätes verbunden, wählen Sie: Ja.

Standardwert = Nein

Jeder Lüfterstufe wird ein bestimmter Zielwert zugeordnet, an dem umgeschaltet wird:

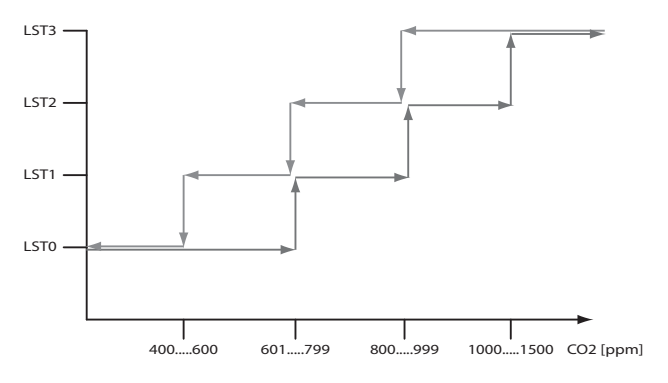

#### **CO2-Zielwert Lüfterstufe 0**

Einstellbereich = 400 bis 600 ppm Standardwert = 600 ppm

#### **CO2-Zielwert Lüfterstufe 1**

Einstellbereich = 601 bis 799 ppm Standardwert = 700 ppm

#### **CO2-Zielwert Lüfterstufe 2**

Einstellbereich =  $800$  bis 999 ppm Standardwert = 800 ppm

#### **CO2-Zielwert Lüfterstufe 3**

Einstellbereich =  $1000$  bis 1500 ppm Standardwert = 1000 ppm

#### **Zuluftoption / Raumheizung**

Für den ordnungsgemäßen Betrieb des Gerätes muss die installierte Zuluftoption eingestellt werden.

#### **keine Option gewählt**

Die Raumheizung erfolgt unabhängig vom Lüftungsgerät.

#### **Raumheizung**

Mit dieser Einstellung wird die Heizanforderung aktiviert. Die Steuerung der Raumheizung erfolgt nun über das Lüftungsgerät.

**Einschaltpunkt (Hysterese) Raum-Heizstufe 1**  Einstellbereich = -0,3 bis -0,1 K Standardwert = -0,3 K

### **Ausschaltpunkt (Hysterese) Raum-Heizstufe 1**

Einstellbereich =  $0.1$  bis  $0.3$  K Standardwert =  $0.3 K$ 

**Einschaltpunkt (Hysterese) Raum-Heizstufe 2**  Einstellbereich =  $-1.5$  bis  $-0.5$  K Standardwert = -0,6 K

**Ausschaltpunkt (Hysterese) Raum-Heizstufe 2**  Einstellbereich = -1 bis 0 K Standardwert =  $0 K$ 

#### **Funktion HEIZUNG+**

Hier können Sie definieren, ob die Funktion HEIZUNG+ aktiviert werden soll. Mit der Funktion wird für die eingestellte Zeitspanne der Raum-Sollwert erhöht.

 $SS$ 

#### **Zeitspanne Funktion HEIZUNG+**

Hier können Sie die Zeitspanne für die Funktion HEIZUNG+ definieren. Einstellbereich  $=$  30 bis 240 min Standardwert =  $60$  min

#### **Sollwert-Erhöhung Funktion HEIZUNG+**

Hier können Sie die Erhöhung der Raum-Solltemperatur während der Funktion HEIZUNG+ einstellen.

Einstellbereich =  $0.3$  bis 2 K Standardwert =  $1 K$ 

#### **Pelletofen vorhanden?**

Ist eine raumluftabhängige Zusatzheizung realisiert, muss bei Heizbetrieb die Abluft abgesenkt werden. Im Fall einer Störung des Zuluftventilators wird auch der Abluftventilator deaktiviert, um einen Unterdruck im Raum zu verhindern. Wird der Heizbetrieb eines Pelletofens vom Gerät aktiviert, wählen Sie: Ja. Standardwert = Nein

**Reduktion Abluft bei Pelletofenbetrieb** 

Einstellbereich =  $20 \text{ bis } 50 \text{ m}^3/\text{h}$ Standardwert =  $30 \text{ m}^3$ /h

**Pelletofen: Anlaufverzögerung** 

Einstellbereich = 1 bis 60 min Standardwert = 15 min

**Pelletofen: Mindestlaufzeit**  Einstellbereich  $= 1$  bis 60 min

Standardwert  $= 15$  min

#### **PTC-Element**

Die Nachheizung der Zuluft erfolgt über ein PTC-Element. Bei Heizanforderung (Stufe 1 oder 2) wird die eingestellte Mindestluftmenge aktiviert.

#### **Mindestluftmenge für Zuluftheizung**

Hier können Sie die Mindestluftmenge, die für den Betrieb der Zuluftheizung notwendig ist, einstellen. Einstellbereich = 40 bis 230 m<sup>3</sup>/h Standardwert =  $120 \text{ m}^3\text{/h}$ 

**Einschaltpunkt (Hysterese) Raum-Heizstufe 1**  Einstellbereich = -0,3 bis -0,1 K Standardwert = -0,3 K

**Ausschaltpunkt (Hysterese) Raum-Heizstufe 1**  Einstellbereich =  $0,1$  bis  $0,3$  K Standardwert =  $0.3 K$ 

**Einschaltpunkt (Hysterese) Raum-Heizstufe 2**  Einstellbereich = -1,5 bis -0,5 K Standardwert = -0,6 K

**Ausschaltpunkt (Hysterese) Raum-Heizstufe 2**  Einstellbereich = -1 bis 0 K Standardwert =  $0 K$ 

#### **Funktion HEIZUNG+**

Hier können Sie definieren, ob die Funktion HEIZUNG+ aktiviert werden soll. Mit der Funktion wird für die eingestellte Zeitspanne der Raum-Sollwert erhöht.

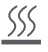

#### **Zeitspanne Funktion HEIZUNG+**

Hier können Sie die Zeitspanne für die Funktion HEIZUNG+ definieren. Einstellbereich =  $30$  bis 240 min Standardwert =  $60 \text{ min}$ 

#### **Sollwert-Erhöhung Funktion HEIZUNG+**

Hier können Sie die Erhöhung der Raum-Solltemperatur während der Funktion HEIZUNG+ einstellen.

Einstellbereich =  $0.3$  bis 2 K Standardwert = 1 K

#### **Pelletofen vorhanden?**

Ist eine raumluftabhängige Zusatzheizung realisiert, muss bei Heizbetrieb die Abluft abgesenkt werden. Im Fall einer Störung des Zuluftventilators wird auch der Abluftventilator deaktiviert, um einen Unterdruck im Raum zu verhindern. Wird der Heizbetrieb eines Pelletofens vom Gerät aktiviert, wählen Sie: Ja. Standardwert = Nein

**Reduktion Abluft bei Pelletofenbetrieb**  Einstellbereich = 20 bis 50 m<sup>3/h</sup> Standardwert =  $30 \text{ m}^3$ /h

**Pelletofen: Anlaufverzögerung**  Einstellbereich  $= 1$  bis 60 min Standardwert  $= 15$  min

**Pelletofen: Mindestlaufzeit**  Einstellbereich = 1 bis 60 min Standardwert = 15 min

#### **Soll-Volumenstrom reduzierte Luftmenge**

Einstellbereich = 20 bis 230 m<sup>3</sup>/h Standardwert =  $30 \text{ m}^3/h$ 

#### **Brandmeldeanlage vorhanden?**

Ist eine Brandmeldeanlage mit der Steuerung des Gerätes verbunden, wählen Sie: Ja. Standardwert = Nein

#### **Brandmeldekontakt Wirksinn**

Üblicherweise ist der Brandmeldekontakt als Öffner ausgeführt. Sollte ein Schließer zur Verfügung stehen, muss der Wirksinn als Schließer eingestellt werden.

Standardwert = Öffner

#### **Funktion "Externer Kontakt"**

Der Kontakt "EXT" kann für verschieden Aufgaben verwendet werden:

"Party": Mit einem Taster wird die Funktion PARTY aktiviert.

"Lüfterstufe 3": Mit einem Schalter oder Hygrostat wird die Lüfterstufe 3 aktiviert. Standardwert = Lüfterstufe 3

#### **keine Option gewählt**

Bei Auslieferung ist dieser Standardwert eingestellt. Bei Verwendung des externen Kontaktes muss die installierte Funktion eingestellt werden.

#### **Lüfterstufe 3**

Lüfterstufe 3 mit einem Schaltkontakt (z.B. Hygrostat) aktivieren.

 $\begin{bmatrix} 0 \\ -1 \end{bmatrix}$  ext

## **Party**

Partyfunktion mit einem Taster aktivieren.

 $\overline{\text{O}}$   $\overline{\text{JII}}$  party

#### **Betriebsart: Serial Interface**

Mehrere Einstellungen sind möglich.

**Debug mode Standardwert** 

#### **Modbus (RTU)**

Wählen Sie diese Option, um das Modbus-Protokoll freizuschalten.

**Baudrate: Serial Interface**  Einstellbereich =  $0$  bis 2

Standardwert = 19200 baud

#### **Modbus Adresse**

Jedem Gerät kann eine eindeutige Adresse zugeordnet werden. Einstellbereich = 0 bis 250 Standardwert =  $0$ 

#### **Loxone**

Wählen Sie diese Option, um das Protokoll für das Hausautomationssystem Loxone freizuschalten.

## **Lüfterstufen-Betrieb einstellen**

Ist die Betriebsart "Lüfterstufen-Betrieb" gewählt, werden für die Bedienung folgende Optionen freigeschaltet:

## **Lüfterstufen manuell einstellen**

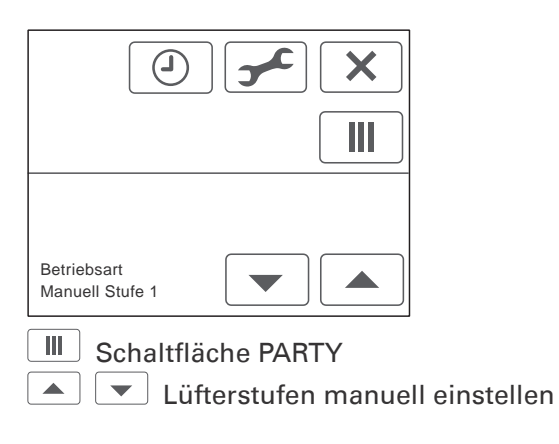

## **Lüfterstufen programmieren**

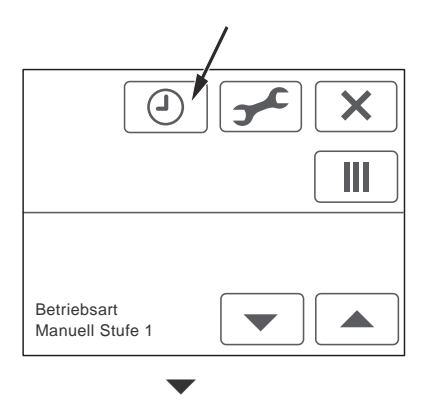

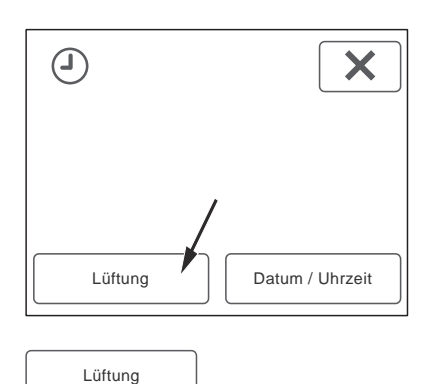

Unter der Schaltfläche "Lüftung" kann ein Zeitprogramm für den Automatikbetrieb der Lüftung erstellt werden.

〔i **Hinweis:** Ist ein CO2-Sensor installiert, kann auch die CO2-abhängige Lüftung wie eine Lüfterstufe programmierte werden.

Weitere Informationen finden Sie in der Bedienungsanleitung.

## **Weitere Funktionen**

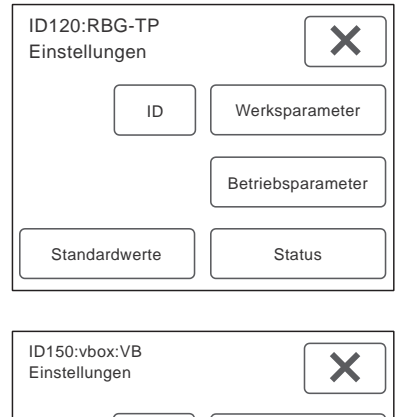

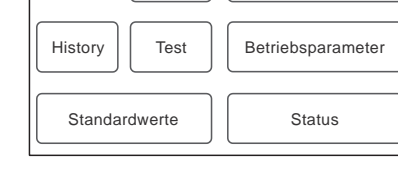

ID

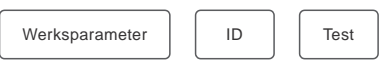

Die Schaltflächen "Werksparameter", "ID" und "Test" stehen für den Service zur Verfügung und sind passwortgeschützt, um Fehleingaben zu vermeiden.

Werksparameter

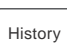

Unter der Schaltfläche "History" werden bis zu 25 Ereignisse mit Datum und Uhrzeit angezeigt, die für den Kundendienst zur Verfügung stehen.

- Ereignisse durchblättern.
- $\times$  Seite verlassen.

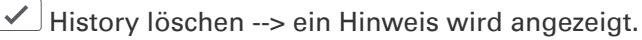

ACHTUNG: Alle Einträge werden gelöscht!

- $\angle$  nochmals bestätigen.
- $\lfloor \times \rfloor$ Vorgang abbrechen und Seite verlassen.

#### Standardwerte

Unter der Schaltfläche "Standardwerte" können die Einstellungen auf die Werkseinstellungen zurückgesetzt werden.  $\vee$  Standardwerte laden.

j. **Hinweis:** Alle individuellen Einstellungen gehen verloren! Auch Zusatzgeräte werden wieder deaktiviert.

Status

Unter der Schaltfläche "Status" können die aktuellen Einstellungen und Betriebszustände, wie Temperaturen oder Betriebsstunden, abgelesen werden.

Die Summenstörung gibt Auskunft über die anstehenden Störungen.

0 = keine Störung vorhanden.

Wird eine Zahl angezeigt, sind eine, oder mehrere Störungen vorhanden.

**X** Seite verlassen.

#### **Impressum**

Herausgeber: drexel und weiss energieeffiziente haustechniksysteme gmbh © 2015 alle Rechte vorbehalten

Achstrasse 42, 6922 Wolfurt T +43 55 74 47895-0 F +43 55 74 478 95-4

office@drexel-weiss.at www.drexel-weiss.at ATU 35542007;FN 192604t; Firmenbuchgericht Feldkirch

Dokumentnummer: 900.5755\_02\_IA\_vbox\_120\_DE